## **Revised** December 5 | Added new tool #1043

| Product:      | Version #: | To be released to: | On date:          |
|---------------|------------|--------------------|-------------------|
| CU*BASE® GOLD | 23.12      | Online CUs         | December 10, 2023 |
|               |            | Self-Processors    | December 17, 2023 |

#### ATTENTION CREDIT UNION SECURITY ADMINISTRATORS

With each new release, take a look at the brand-new tools being introduced and assign them to the appropriate employees once the release goes live. To find the new tools introduced in the most recent release:

#### From the Home Page:

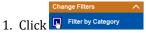

- 2. Choose \_NEWTOOLS
- 3. Click Select or

TIP: Remember you won't see them listed under "My Tools" until you've been assigned access to them!

### **In Employee Security:**

- 1. Launch Tool #327 CU\*BASE Employee Security
- 2. Click All Tool Assignments
- 3. Click the Categories Select button
- 4. Choose **NEWTOOLS**
- 5. Click Select or

#### **NEW TOOLS IN THIS RELEASE**

| Tool # | Tool Title                            | Short Description                                                                        |
|--------|---------------------------------------|------------------------------------------------------------------------------------------|
| 1043   | Freddie Mac Loan Interest Paid Report | Report will be used to balance the Freddie Mac custodial account at the end of the month |

## TOOL CHANGES IN THIS RELEASE

| Tool # | Tool Title                        | Change Made                            |
|--------|-----------------------------------|----------------------------------------|
| 2312   | What's New in CU*BASE?            | Updated tool # to current release      |
| 1015   | 247 Lender Minimum Requirements   | Obsolete                               |
| 233    | Configure CU FROM Email Addresses | Obsolete – replaced by OPER Tool #5514 |

# TOOL CHANGES: CU\*BASE OPERATOR EDITION

## For self-processing credit union clients only.

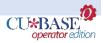

To adjust access to these tools:

- 1. Navigate to OPER, and use **Tool #5608** Assign OPER Tools to DC Employees
- 2. Use the *Search for* field or enter the *Tool #* in the respective areas.
- 3. Select the tool and then use *Assign to Employee* to select which employees should be assigned the tool.

## NEW TOOLS IN THIS RELEASE

| Tool # | Tool Title                                            |
|--------|-------------------------------------------------------|
| 5512   | Transmit PEMCO Card Maint to VERICAST                 |
| 5513   | Transmit Credit Card Stmts - IMS Direct               |
| 5514   | Configure CU FROM Email Addresses (internal use only) |

**END**